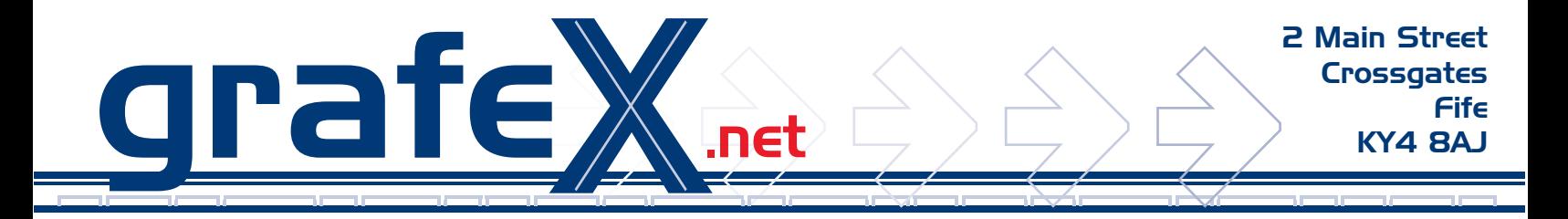

## **Contents:**

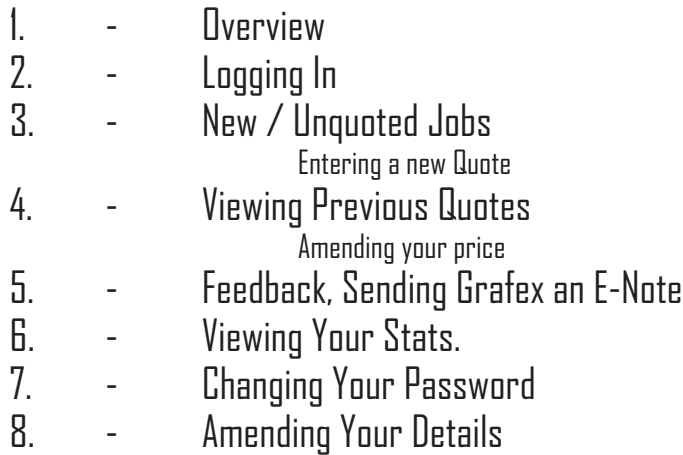

This help guide is not yet complete, we will be amending it as we complete the database

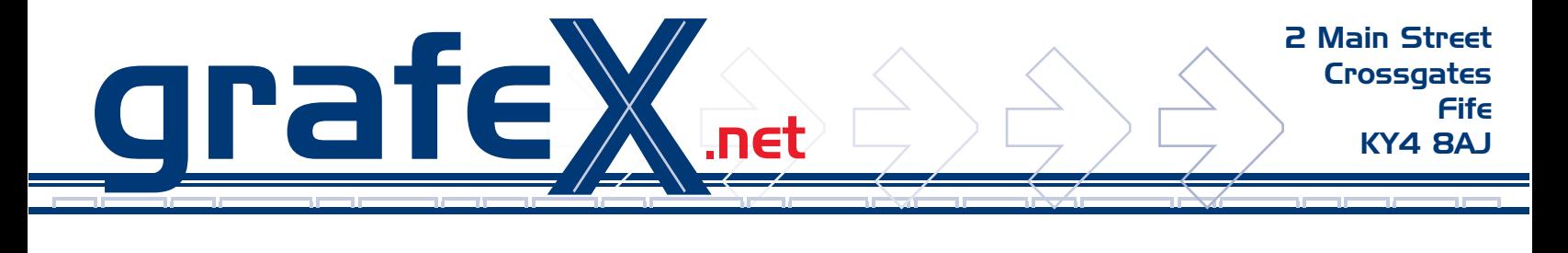

**Overview:**

Grafex.net are a design company who provide a range of services for our clients, including graphic design, web and internet services, in house copying / digital printing and a comprehensive print management service.

At the end of June 2004 we decided to analyse our trading patters and noticed that we had a success rate of around 75-80% on the print Jobs we quoted for. With this in mind we decided to concentrate on our print management service, we hired two sales people, armed them with leaflets and sent them out canvassing local companies. The results were extremely positive, on average each salesperson brought in 8 Jobs to quote for per day, which was more than we expected but also created problems for us too.

The existing database could not cope, the major problems we identified were;

1) The email that we sent was not user friendly in that it simply gave a list of outstanding jobs, no information was given about the specs of the job forcing the end user to click on each link in turn simply to see if the Job would be of interest.

2) Feedback to the supplier was poor and itwas difficult for us to show the status of the Job

3) Suppliers could not add their own comments when they quote

4) Once a price had been inputted there was no way for the supplier to see what they quoted or how there quote had compared.

With this in mind we developed a new system, here are a list of the key benefits;

1) Log in System – Each supplier will now have their own username and password, which gives them access to the quoting database, the email that informs you of new Jobs will now simply ask you to log in to view the new jobs, they will be listed allowing you to see at a glance what type of job it is, quantity, colours, you only need to quote if the Job is of interest to you.

2) Instant feedback, as soon as you input your price you will receive notification of how competitive the price is.

3) Suppliers can also track the status of Jobs they have quoted for, sometimes Jobs can take months to actually happen and this system will let you know if the Job has been awarded to you.

4) If you were not successful the system will let you know how your price compared with the actual award price, it won't tell you the actual price but it will tell you if your price was within 15%, this should let you know which Jobs you should continue to quote for.

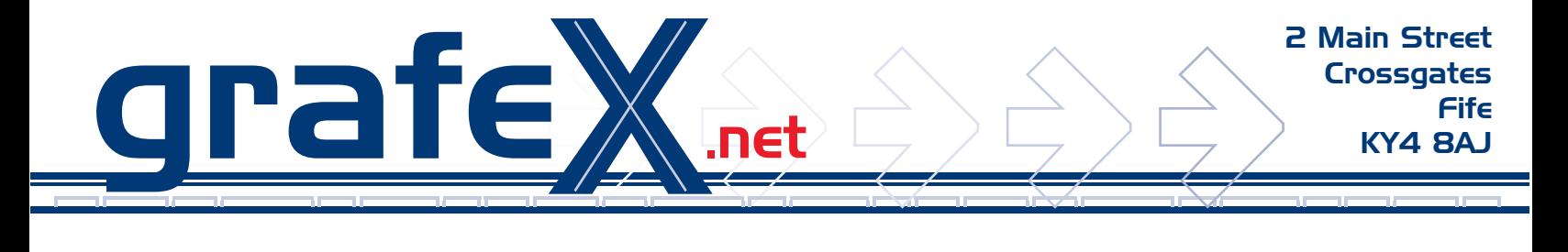

**Overview:**

5) No more repetitive quoting, if you quote for a Job and then an identical spec comes up within 4 weeks we will simply use your previous price so that you don't have to quote for the same job twice, we will always phone the successful printer to check if it will be ok to use this price before proceeding.

6) First chance offer for identical Jobs, Once a printer has been awarded a Job then all future reprints will go to that supplier and the printer will also get offered any identical Jobs that may arise.

7) Ability to check on previous quotes and amend price.

8) Completely secure, only the supplier has access to their own quotes.

9) See at a glance what types of Jobs you have been competitive on, the database will track your quotes and give you relevant statistics

This Guide will show you how the various screens operate.

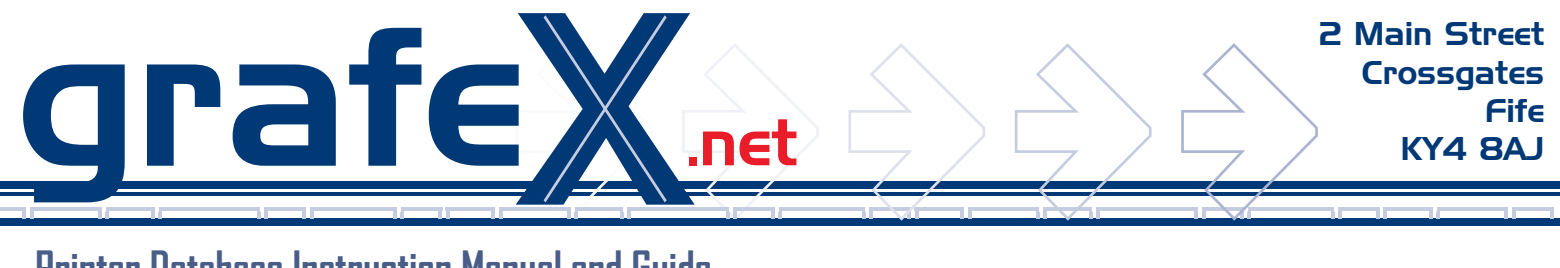

### **Log In**

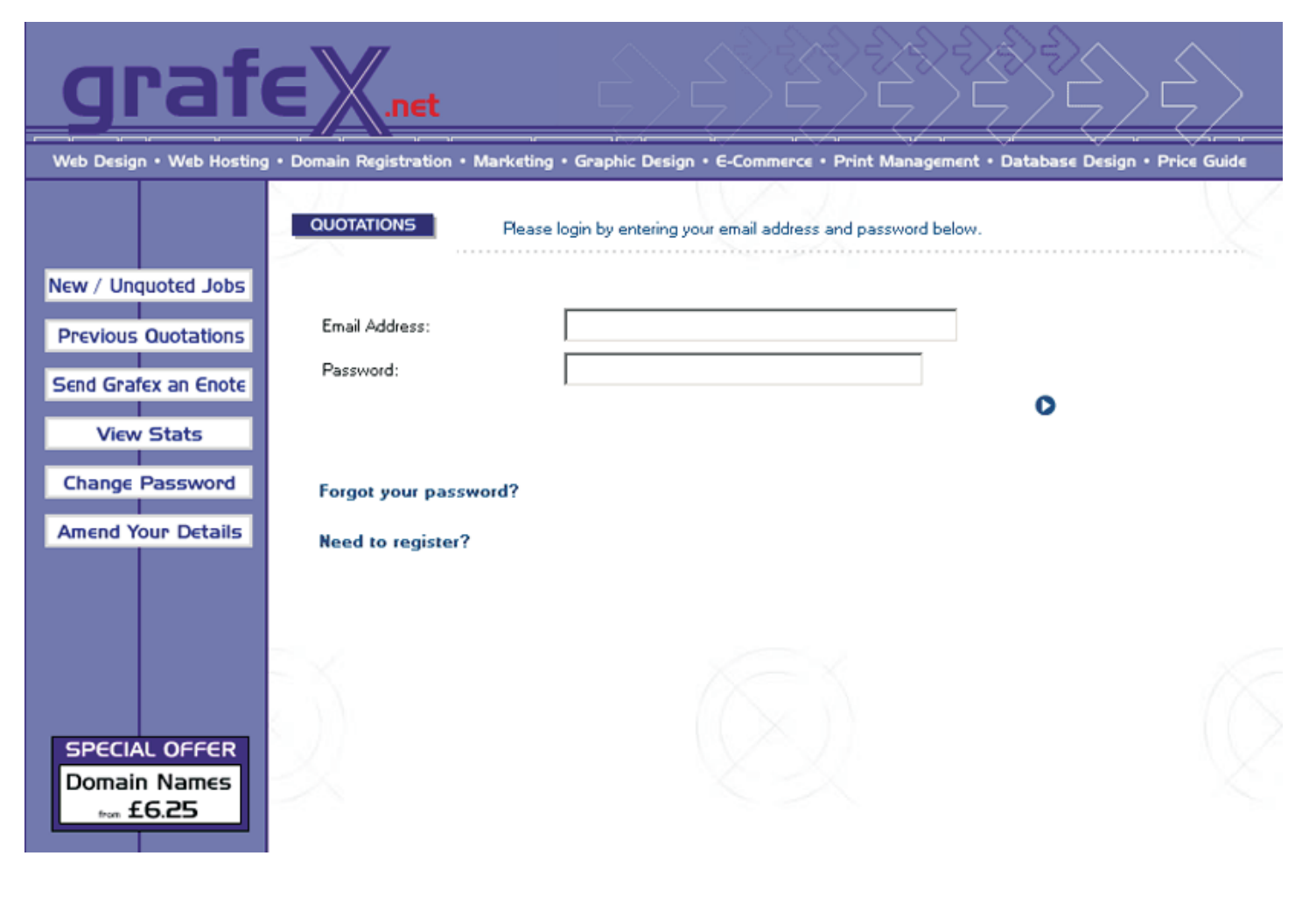

This Screen is the secure Log - In Screen

Enter your Email Address and unique password to enter your member area.

Remember both are case sensitive.

If you have forgot your password please click on the button and it will be emailed to you.

Every time we have new Jobs on the system you will be emailed inviting you to log on to view these Jobs.

You can change your password after you Log on

# grafeX.net

## **Printer Database Instruction Manual and Guide**

## **New / Unquoted Jobs**

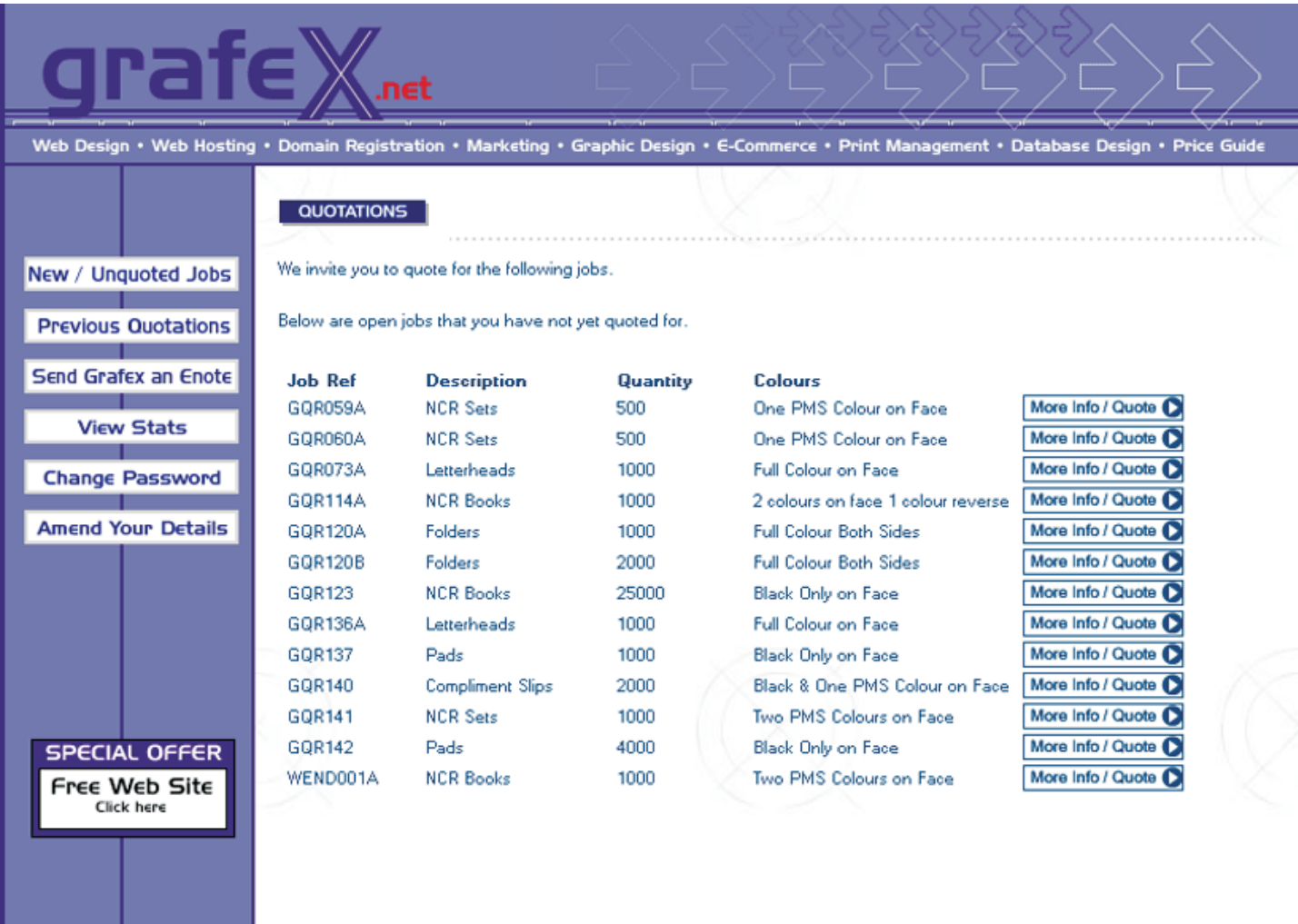

This Screen shows new Jobs any Jobs you have yet to quote for.

A brief description of each job is shown in a list format as follows;

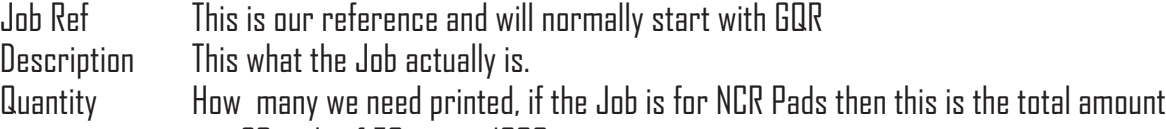

- eg. 20 pads of 50 sets = 1000
- Colours Face only means 1 side, 2 sides means both sides of the sheet, throughout means every page

Jobs will only appear on this page when the Job is available for tender, the Job will be removed when the tender ends, on average tenders last for 7 days. You will be informed of new Jobs by email.

If you want to find out more information or want to enter a quote then click the more info button.

If a Job comes up that has an identical spec to a Job you have quoted for previously then we will copy your quote automatically and you will not see the Job on this list, you will however be able see the Job and your quote in the previous quotes section. If you want to change your price then this can also be done in the previous quote section.

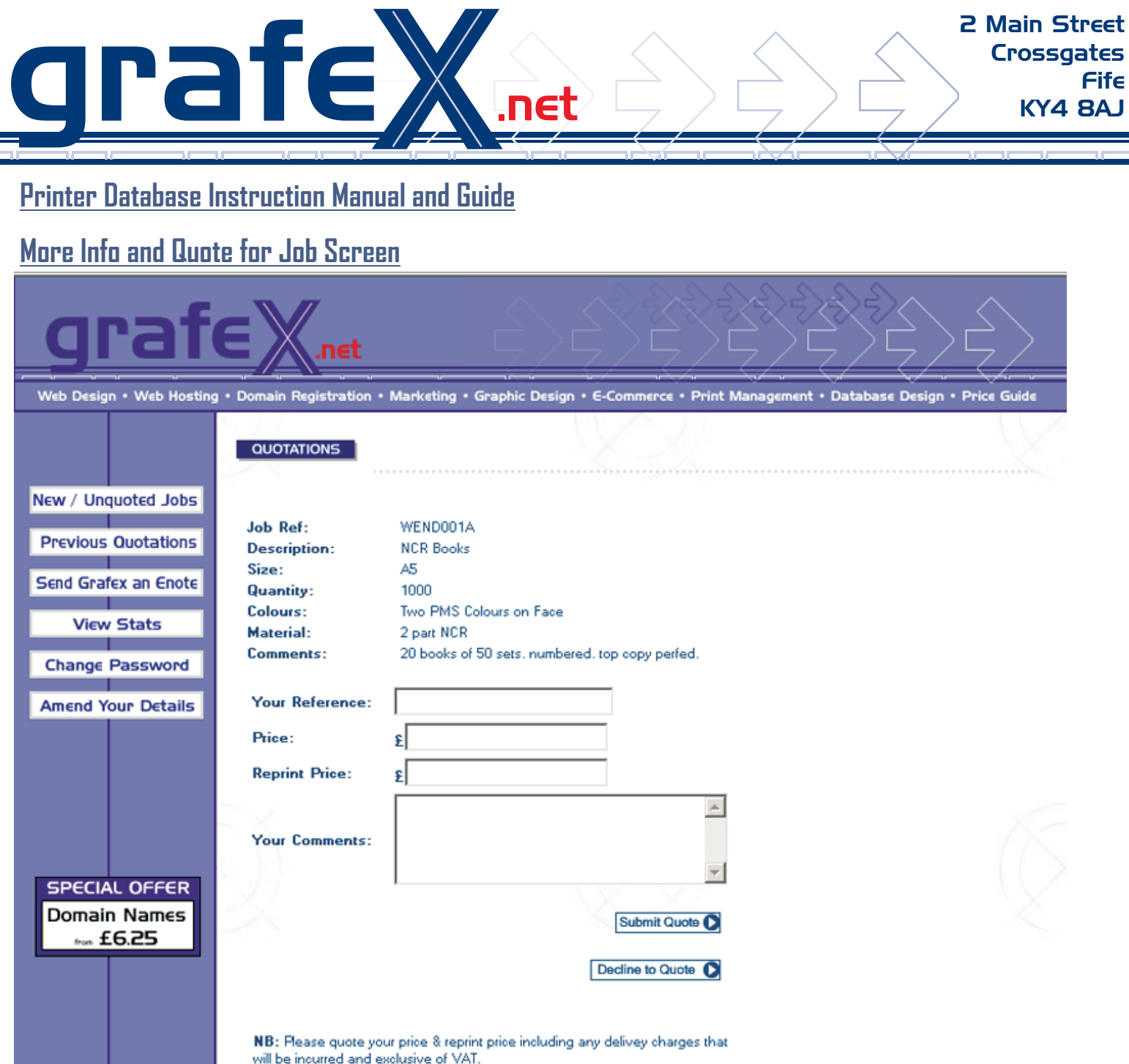

On this screen you can see more information about the Job; Size, Material and comments

If you want to quote for the Job then enter your price (ex VAT) including delivery

Reprint Price, Certain Jobs repeat for example letterheads, so if you have charged for film and plates then we need to know what the Job will cost if it repeats without change, this may have a strong baring on who we award to the Job too, if you have CPT technology then just enter the same price in the repeat box.

Comments. If you want to point anything out or any conditions to your quote please enter them here.

Once you have finished press the Submit Quote button, you will be given immediate feedback on your quote, it will tell you if you are within 20% of the most competitive price and your place in regards to other quotes we have received.

If you make a mistake please correct your price in the previous quotes section.

If you do not wish to quote for this Job, please press the Decline Quote button and it will be removed

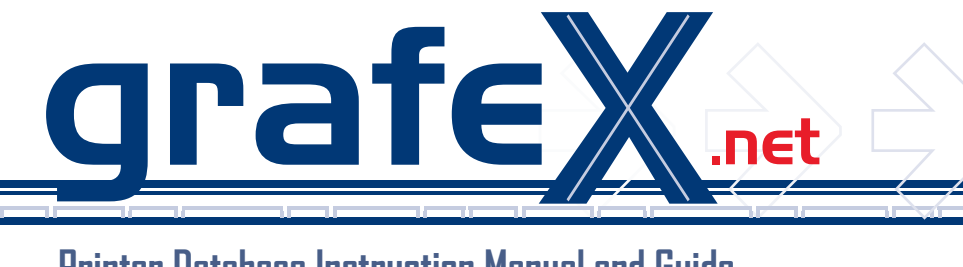

## **View Previous Quotes**

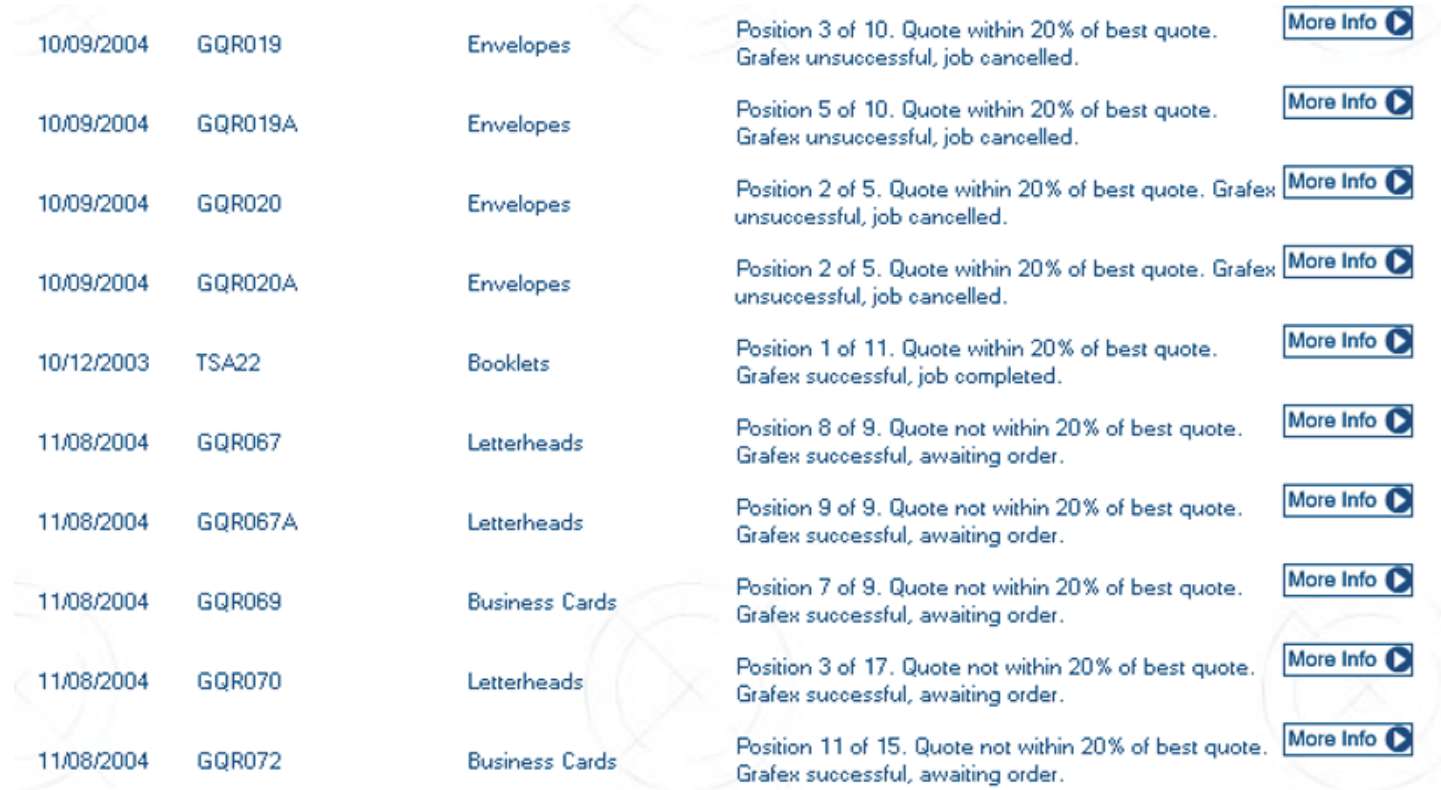

On this screen you can track every Job you have ever quoted for it shows;

Date you Quoted, our reference number, you reference number, description and how your price compared, it also shows the status of the Job;

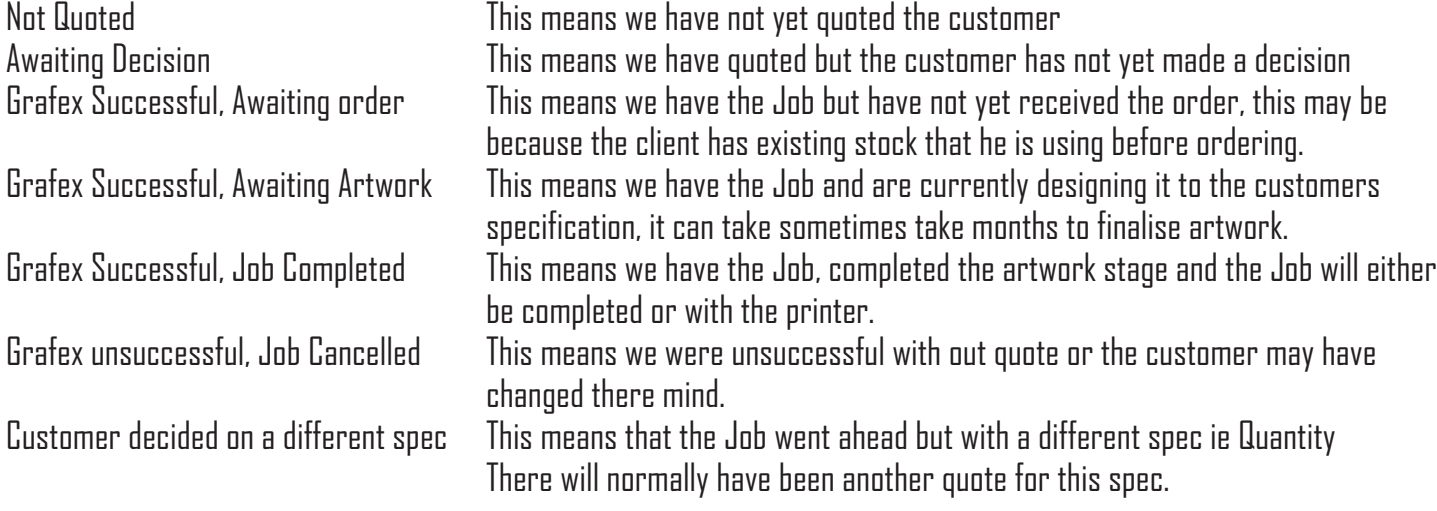

To find out more information click on the More Info Button.

All Jobs appear in order of date they were put on to the system, it should be noted that OLD JOBS that were added from the old system will not be listed in date order and will not confirm your success status, if your place was confirmed as first then you can assume that the job was awarded or will be awarded to you, please contact us for further information about any specific Job.

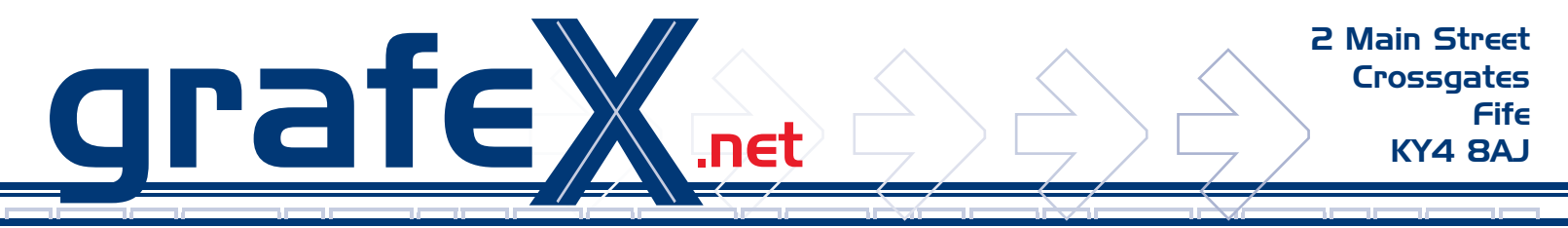

**Rest of help Guide to follow when database is complete**